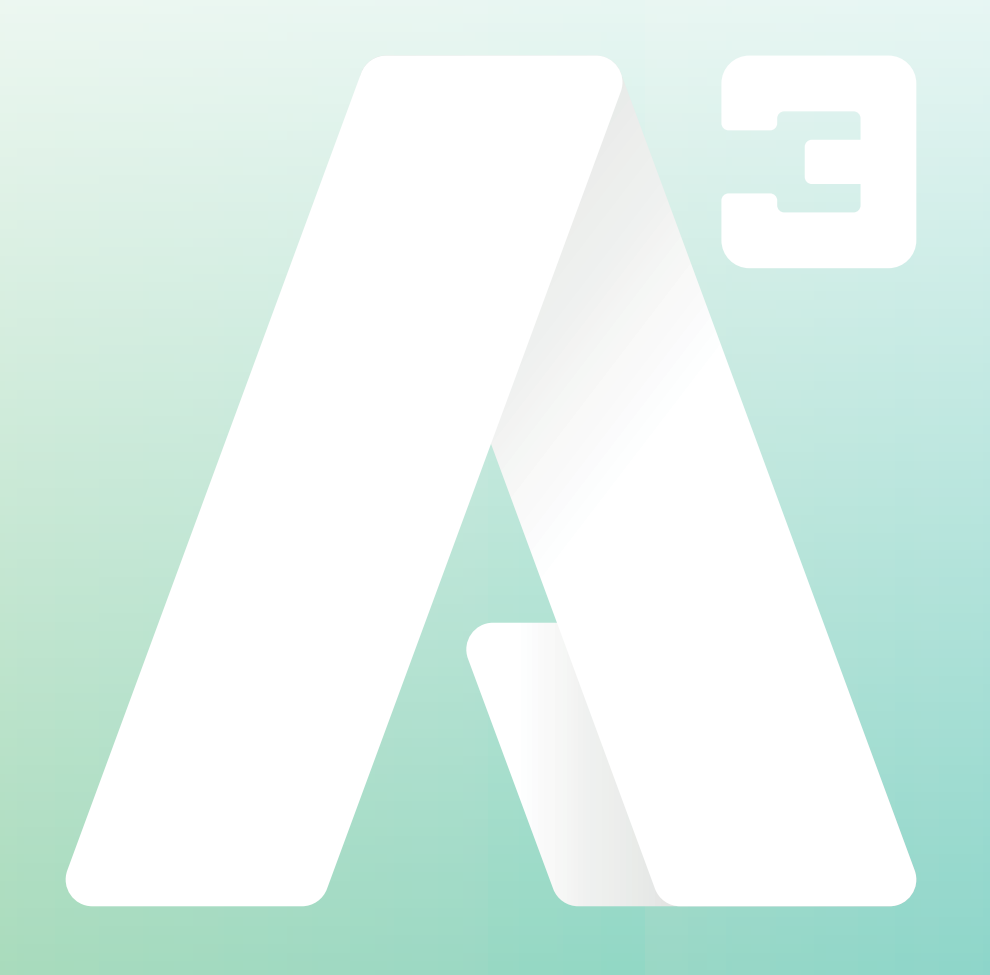

# A3 Softphone ver: 5.1 Snabbguide

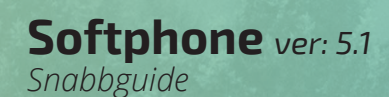

#### **1. Inledning**

I den här manualen går vi igenom de vanligaste funktionerna för att kunna hantera samtal. För en fördjupad genomgång av alla funktioner hänvisar vi till den fullständiga engelska manualen. Länk till den finns i välkomstmejlet som du fått från oss. Bilderna i exemplen kan skilja sig något från det du ser i din softphone då en del funktioner skiljer sig från standardutförande.

## **2. Installation**

I det välkomstmejl som skickats ut till respektive användare finns länkar, en för att ladda ner applikationen (Softphone) samt en länk med en guide hur applikationen installeras.

## **3. Inloggning**

När du startar applikationen öppnas inloggningssidan du ser nedan. Skriv in det användarnamn samt lösenord du fått i välkomstmejlet.

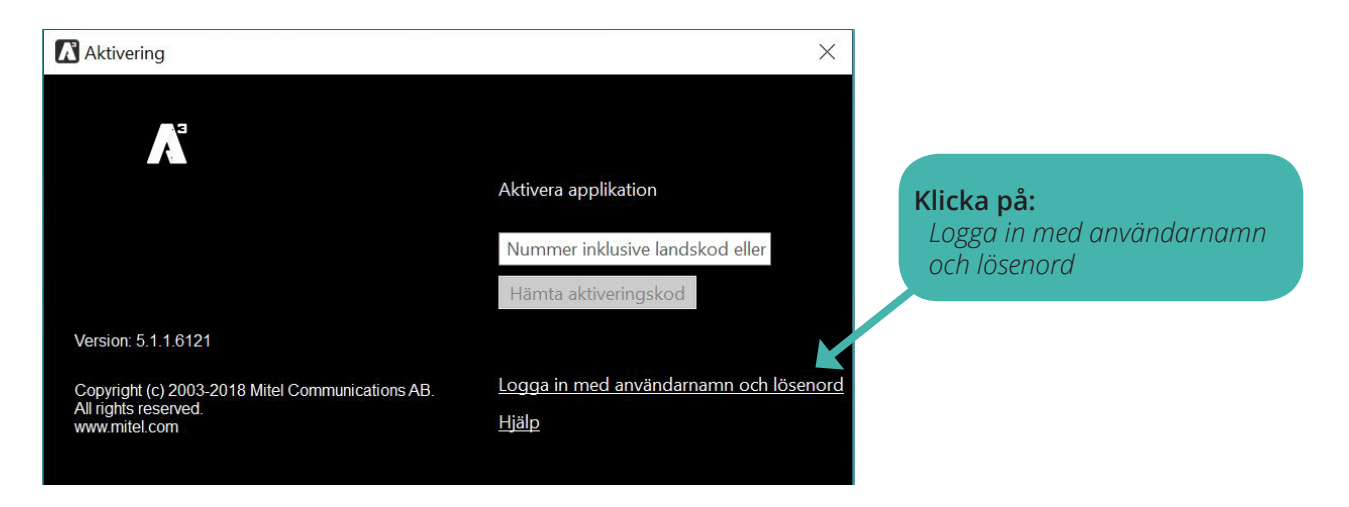

## **4. Startsida - översikt**

När du loggat in kommer du till startsidan i din softphone.

Det rödmarkerade området är din aktuella status.

I det här fallet är användaren "**Tillgänglig**" och har status grön d v s det går att ringa till användaren.

I det här fältet kommer det även att finnas information om det exempelvis finns missade samtal till användaren.

I fältet "**Ange notering**" går det att skriva notering om vart man är etc.

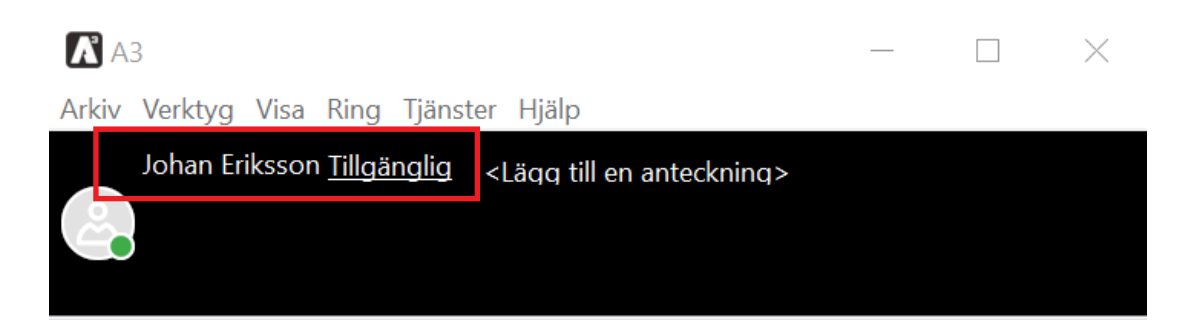

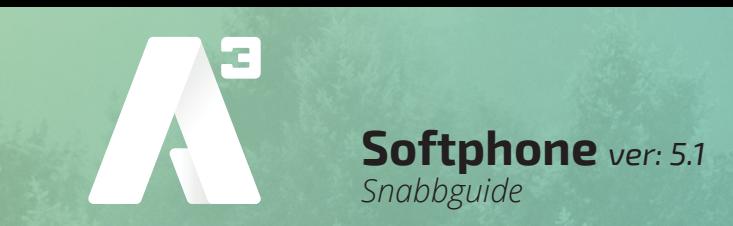

I det markerade fältet på bilden nedan skriver du in telefonnumret eller namnet på den du ska ringa till. Systemet söker bland övriga användare i växeln och bland sparade kontakter/favoriter eller VIP, samt bland Outlook kontakter (om den funktionen är aktiverad). De kontakter som systemet hittar dyker då upp längre ner, i exemplet är ett mobilnummer som inte finns i växeln.

Ring genom att trycka **Enter** eller klicka på **telefonluren**.

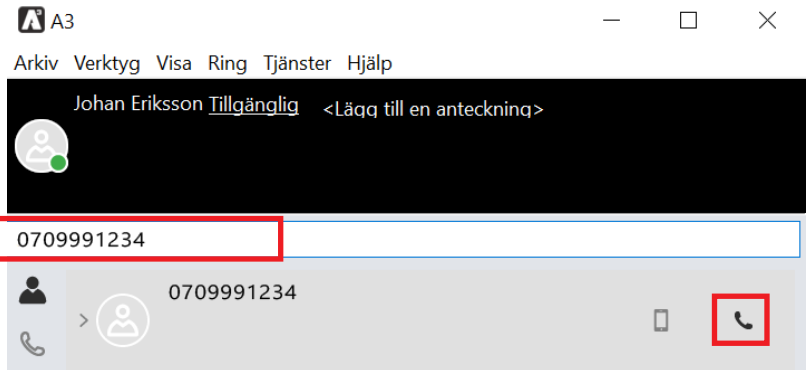

På bilden nedan är ett antal iconer markerat.

Första är **Kontakter**, här visas de kontakter som är sparade som favoriter eller VIP, vid sökning efter kontakter, som vi beskrev ovan, så visas de här.

Andra är **Samtal** som visar pågående samtal och parkerade samtal.

Tredje är **Samtalshistorik**, där går det att välja att se "**alla**" samtal d v s alla ringda och emottagna samtal. "**missade samtal**" visar de samtal som ej besvarats. "**inkorg**" visar bland annat meddelanden i röstbrevlådan samt inkommande fax om den funktionen är vald.

Därefter har vi i ordning **MiTeam**, **Köstatistik**, **Agentstatistik** och **Grupplogg**. Dessa beskrivs mer i den fullständiga manualen.

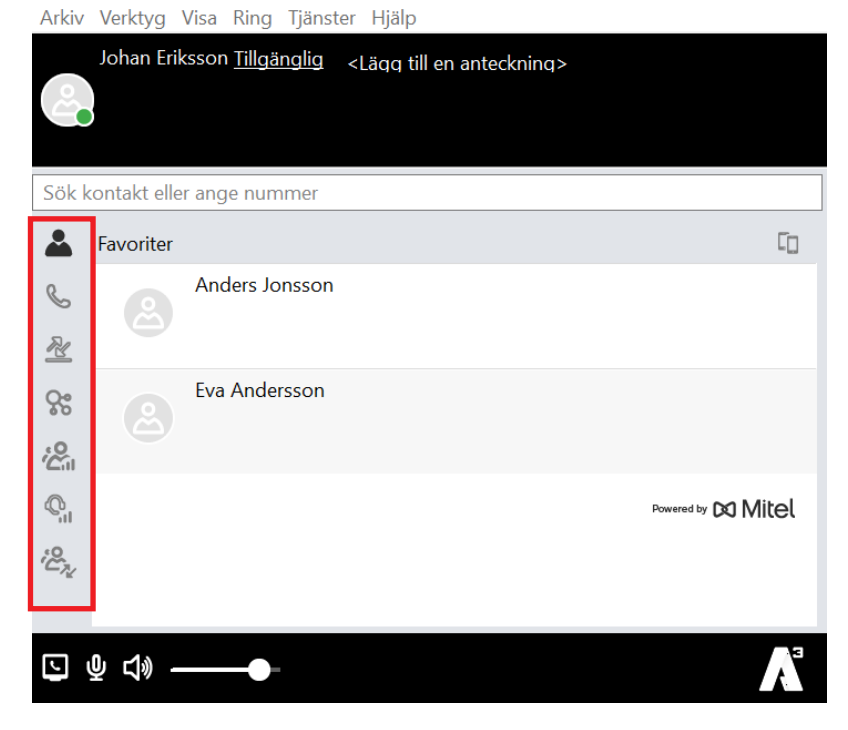

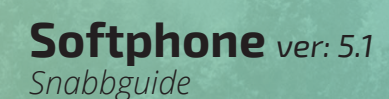

## **5. Ringa samtal**

För att ringa med softphone så placera markören i fältet vi markerat i rött. Skriv numret inklusive riktnummer och tryck **enter**. Eller skriv namnet om det är en kontakt som finns sparad eller som ligger i växeln.

Bilden ser nu ut som nedan. Uppringt nummer syns till vänster, status är "**Utgående**" som byts till **"Pågående"** när samtalet blir kopplat. Ett räkneverk visar då även samtalslängden.

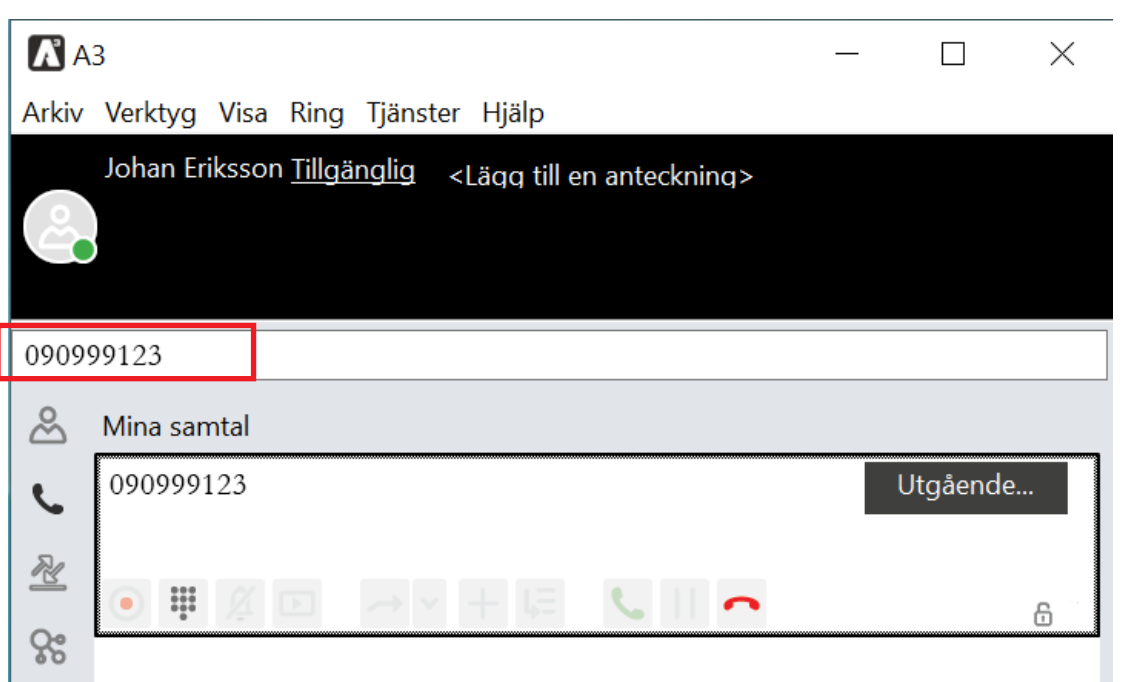

**Här finns ett antal knappar med olika funktioner.**

Avslutar samtal

Parkera samtal. När samtalet är 1三 parkerat hamnar det i den personliga kön och kan även plockas upp av andra (om den funktionen är tillåten i systemet). När pågående samtal avslutas så ringer nästa samtal som väntar i den personliga kön.

Öppnar en nummerpanel som an- $\frac{1}{2}$ vänds för att skicka tonval till den uppringda enheten. För att göra menyval eller liknande.

Besvarar samtal Konferenssamtal. Under pågående samtal går det att trycka på konferensknappen och ringa ytterligare samtal, det nya samtalet går att koppla in till konferensen genom att trycka på konferensknappen igen.

> Flytta samtal. Under pågående samtal går det att trycka på denna knapp så väntkopplas samtalet, det går då att ringa ett nytt nummer genom att knappa in numret eller genom att söka/välja en kontakt. Sedan går det att koppla ihop de två samtalen.

Spela in samtal. Under pågående sam- $\odot$ tal går det att trycka på denna knapp så spelas samtalet in. Ljudfilen kommer att mejlas till användaren.

*Snabbguide*

**Softphone** *ver: 5.1*

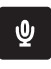

Stänger av mikrofonen så att den du pratar med inte hör din.

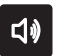

Aktivera/avaktivera högtalarläge.

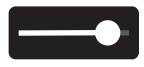

Längst ner till vänster finns denna  $\overline{\Xi}$ knapp. Med den går det att välja med vilken enhet samtalet rings. Om det är angivet en mobil till användaren så går det att välja den som enhet för utringning. Det kan vara om det är något problem med headset till datorn eller liknande. Vid val mobil så kommer systemet först ringa upp den egna mobilen och sedan när du svarat så ringer systemet ut till destinationen.

Ljudvolymkontroll Väntkopplar samtal, exempelvis om du vill ringa upp en kollega för att sedan Koppla över samtalet till denne.

# **6. Ta emot samtal.**

När någon ringer så kommer din softphone se ut som bilden nedan.

Inkommande nummer visas till vänster, till höger visas **"Inkommande.."** (markerad med röd ram).

Klicka på grön lur (markerad med grön ram) så besvaras samtalet.

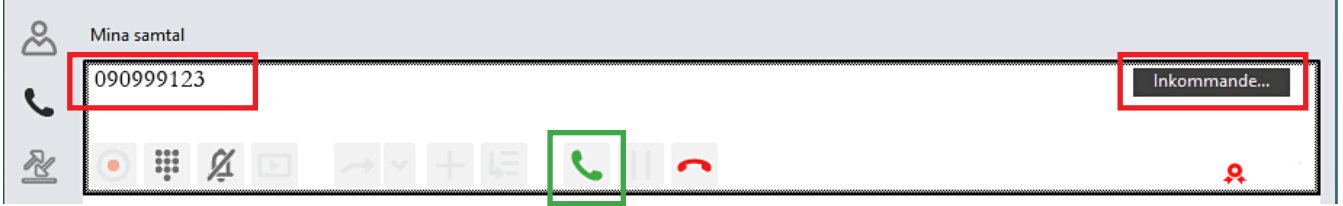

# **7. Koppla samtal**

Om du besvarat ett samtal och vill koppla det vidare till någon så kan du trycka på knappen "**väntkoppla**" eller ringa direkt så väntkopplas samtalet automatiskt.

Du kan nu först prata med den du ska koppla till och sedan koppla över genom att trycka på "**koppla knappen**" (markerad med röd ram i bilden nedan) sedan trycker du på "**koppla hit**" knappen (markerad med grön ram i bilden nedan).

Alternativt kan man dra och släppa de väntkopplade samtalet på de samtal du vill koppla till.

Behöver man inte prata med den du vill koppla till, går det att direkt trycka på **"koppla knappen"** på de inkommande samtalet. Därefter leta upp eller skriva nummer eller namn på den du vill koppla till och trycka på **"koppla hit"**.

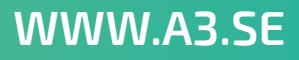

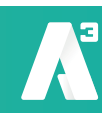

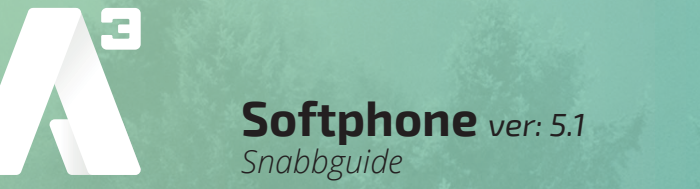

8. Då kommer de båda samtalen att kopplas ihop. Skulle den du vill koppla till inte vilja ta emot samtalet går det att plocka upp det parkerade samtalet genom att trycka på knappen "**återuppta**" (markerad med blå ram i bilden nedan).

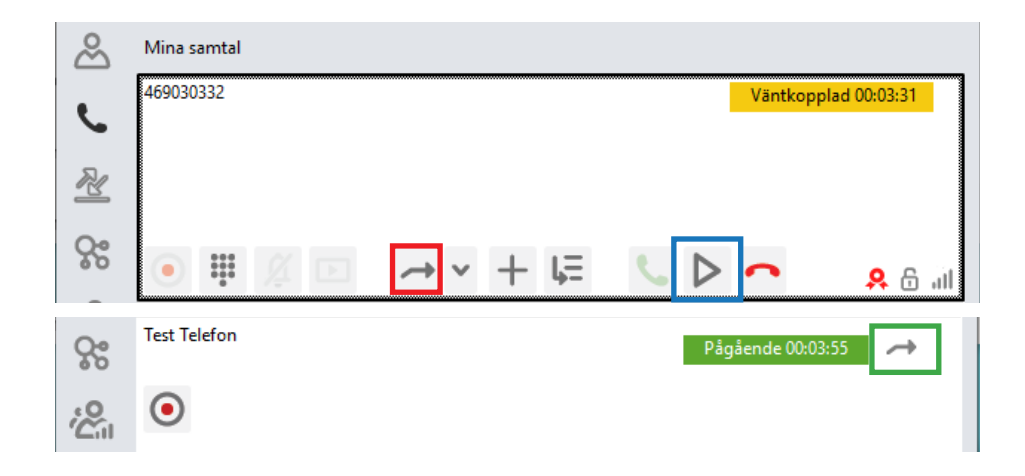

#### **9. Hänvisningar**

Det går att hänvisa sin användare när man exempelvis är på lunch.

I statusfältet efter ditt namn står din aktuella status, klicka på den och en flik öppnas som bilden visar. Din vy kan skilja sig från den i exemplet.

Här kan man välja status för sin frånvaro/närvaro. I den fullständiga manualen kan du läsa mer om hur du konfigurerar hänvisningar.

#### **10.Sammanfattning**

Det finns även snabbkommandon för att hantera samtal samt en del andra funktioner i softphone.

Klicka runt i menyerna, testa samt titta i den fullständiga manualen för att få fördjupad information.

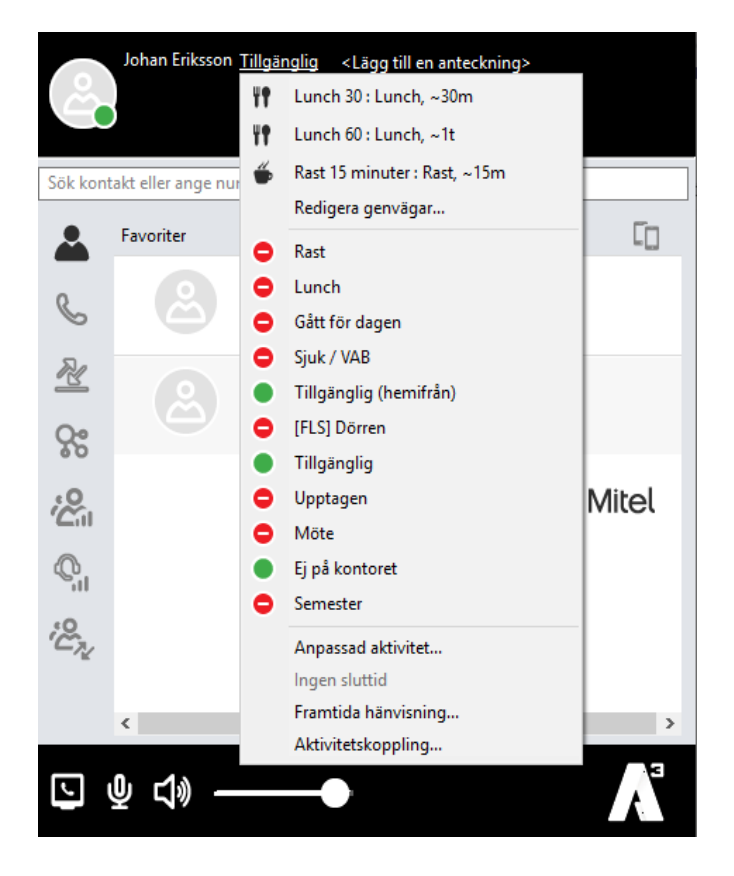